[NTP](https://zhiliao.h3c.com/questions/catesDis/144) H3C[模拟器](https://zhiliao.h3c.com/questions/catesDis/943) Linux[系统安装](https://zhiliao.h3c.com/questions/catesDis/330) [VMware](https://zhiliao.h3c.com/questions/catesDis/850) **[韦家宁](https://zhiliao.h3c.com/User/other/45926)** 2020-02-16 发表

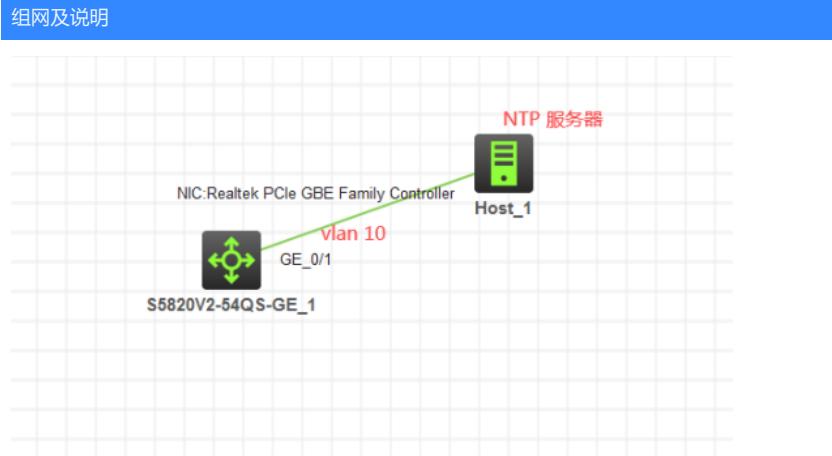

#### 组网说明:

- 1、本案例使用H3C HCL模拟器、VM Workstation 14 PRO虚拟机作为承载。
- 2、在H3C HCL模拟器中使用S5820交换机与物理机互联,并桥接在一起。
- 3、在VM Workstation 14 PRO中安装Centos 7.5,并与物理机桥接在一起

本案例使用H3C HCL模拟器、VM Workstation 14 PRO虚拟机共同完成NTP典型组网, S5820作为NT P客户端,从Centos 7.5同步系统时间

### 配置步骤

- 1、S5820交换机配置NTP,并指向NTP服务器
- 2、Centos 7.5开启NTP功能,并配置NTP服务
- 3、S5820能从Centos7.5同步时间

### 配置关键点

Centos7.5的IP信息如下:

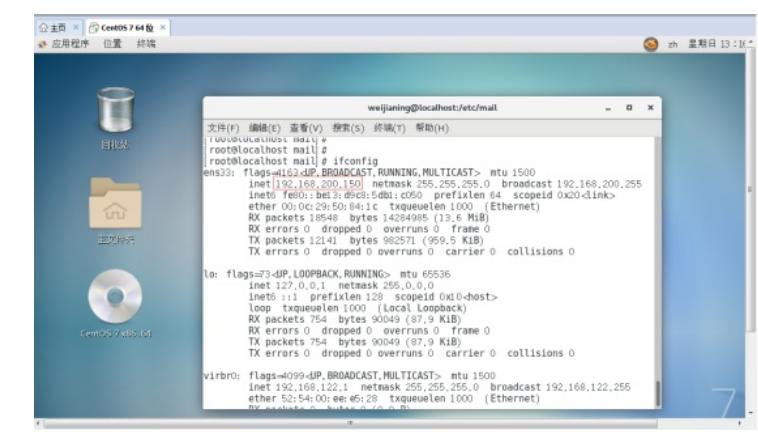

# 1、安装NTP服务所需的组件:

## 使用yum -y install ntp命令安装

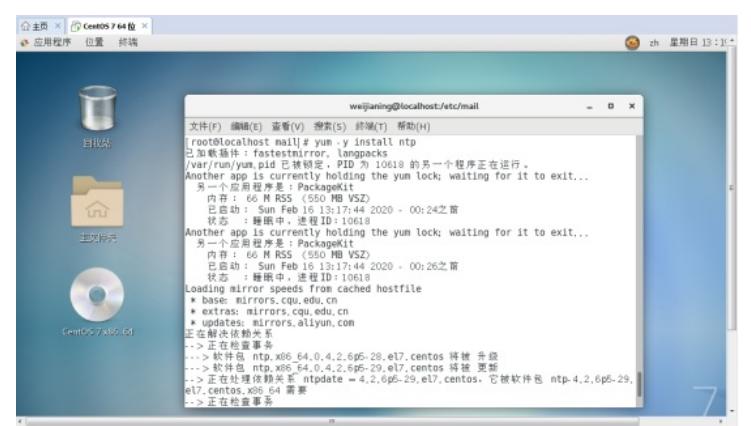

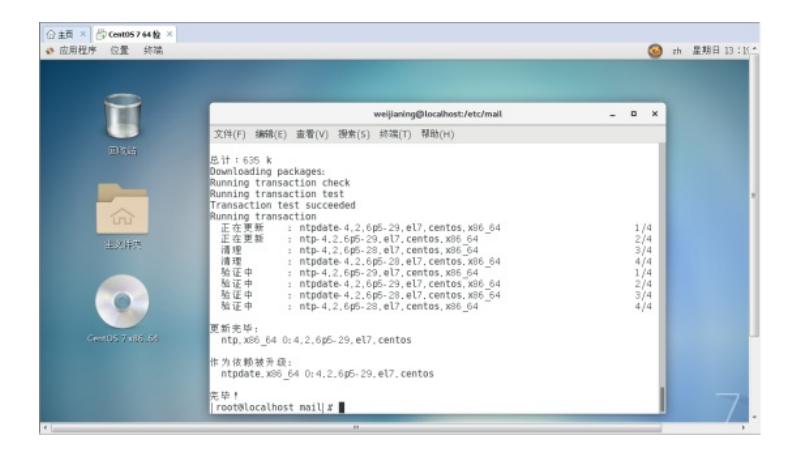

## 2、配置NTP服务

## 使用cd /etc命令进入该路径下:

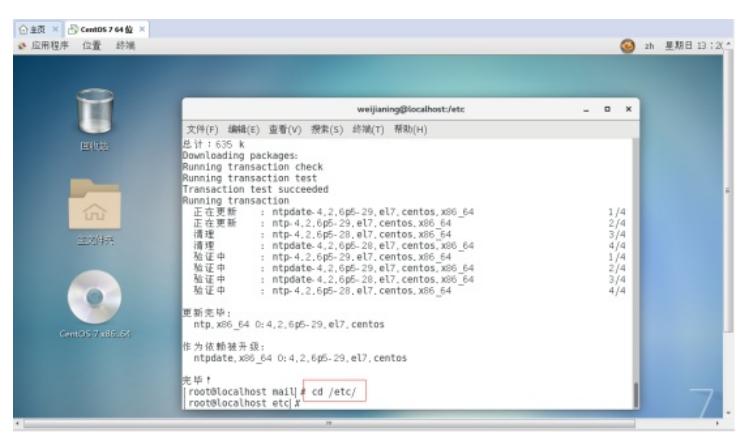

## 使用vi编辑器编辑ntp.conf这个主配置文件:

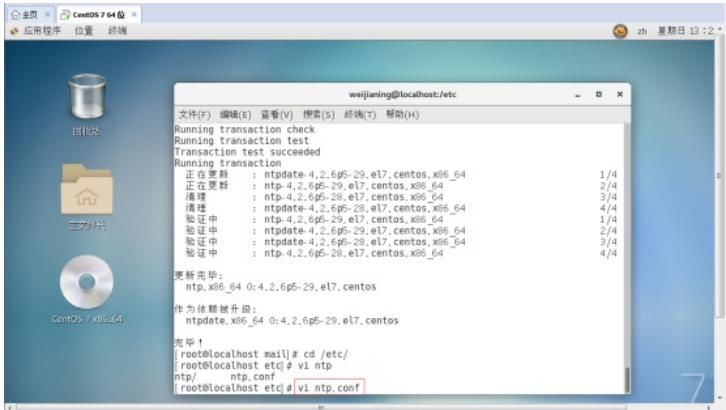

### 使用set nu命令显示行数:

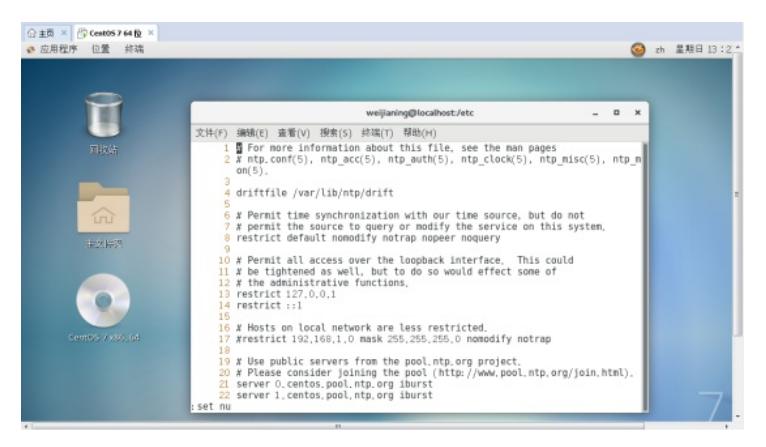

driftfile /var/lib/ntp/drift restrict default nomodify notrap nopeer noquery restrict 127.0.0.1 restrict ::1 # prefer 表示优先级, 优先选择的ntpServer服务器 server 210.72.145.44 iburst prefer server 202.112.10.36 iburst server 59.124.196.83 iburst

# 外部ntpServer不可用时,以本地时间作为时间服务 server 127.127.1.0 fudge 127.127.1.0 stratum 10

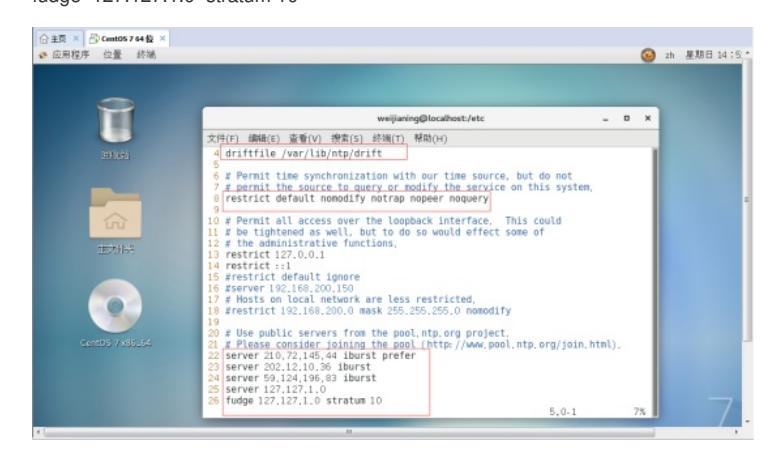

## 3、启动NTP服务

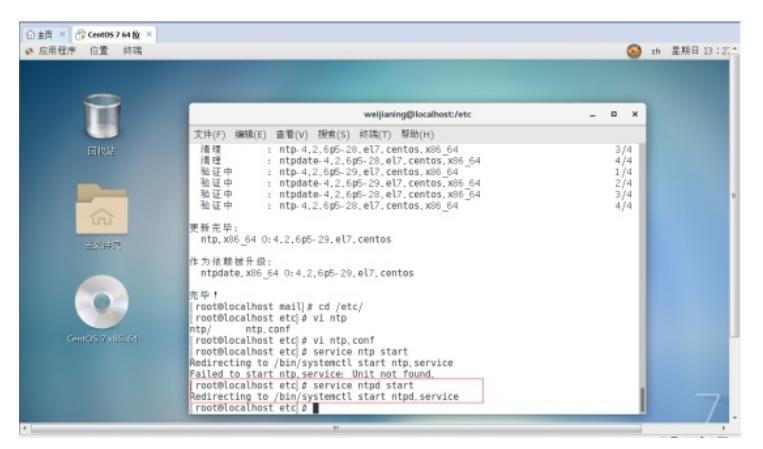

S5820交换机的配置如下:

<H3C>sys System View: return to User View with Ctrl+Z. [H3C]sysname SW1 [SW1]vlan 10 [SW1-vlan10]quit [SW1]int vlan 10 [SW1-Vlan-interface10]ip address 192.168.200.128 24 [SW1-Vlan-interface10]quit [SW1]int gi 1/0/1 [SW1-GigabitEthernet1/0/1]port link-type access [SW1-GigabitEthernet1/0/1]port access vlan 10 [SW1-GigabitEthernet1/0/1]quit

## NTP关键配置点:

[SW1]ntp-service enable [SW1]ntp-service unicast-server 192.168.200.150 source vlan 10 [SW1]clock protocol ntp

查看S5820 NTP显示信息:

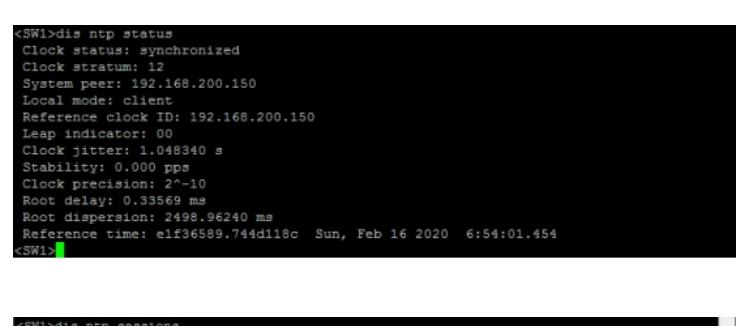

由测试结果得知, S5820交换机可以正常从NTP服务器获取时间。

至此, NTP典型组网案例2 (centos 7.5配置为NTP服务器)已完成!